# Barrieren überwinden mit TUSTEP Technische Lösungsansätze auf der operativen Ebene

#### Heidi Hein/Matthias Schneider

Akademie der Wissenschaften Heidelberg Universität Trier/Trier Center for Digital Humanities Tagung: »Textverarbeitung mit weniger Hürden« Blaubeuren

#### 10. Januar 2014

<span id="page-0-0"></span>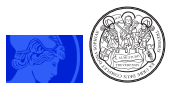

Hein/Schneider (AdW HBerg/Uni Trier) [Barrieren überwinden mit TUSTEP](#page-32-0) 10.01.2014 1 / 33

# Gliederung<sup>1</sup>

- **1** Einleitung
- <sup>2</sup> »Architektur« der Bedienungsunterstützung
	- Verwaltung der Bedienungsunterstützung
- **3** GUI/Editor
	- Colorierungen
	- Prüfungen
	- Funktionstasten
	- Editormakros: Bsp.: MAKLEIST3\_1
		- Aufbau
		- Praxisansichten/Definitionen
		- Spezielles: temporäre Mausleisten

<span id="page-1-0"></span>Layout: L'ATEX, Beamerklasse.<br>neider (AdW HBerg/Uni Trier) Barrieren überwinden mit TUSTEP

Hein/Schneider (AdW HBerg/Uni Trier) [Barrieren überwinden mit TUSTEP](#page-0-0) 10.01.2014 2 / 33

## Verortung

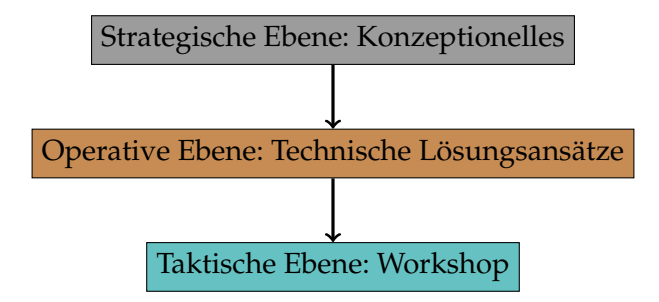

<span id="page-2-0"></span>Nach Wagener 2011, S. 7

Thema: Bedienungsunterstützung/Barriereabbau im TUSTEP-Editor

- Aufzeigen von Möglichkeiten des Zusammenspiels von Einzelkomponenten
- Vorstellen gängiger Hilfsmittel
- <span id="page-3-0"></span>Bsp.: MAKLEIST3\_1

<span id="page-4-0"></span>[Architektur der Bedienungsunterstützung](#page-4-0)

## Architektur der Bedienungsunterstützung

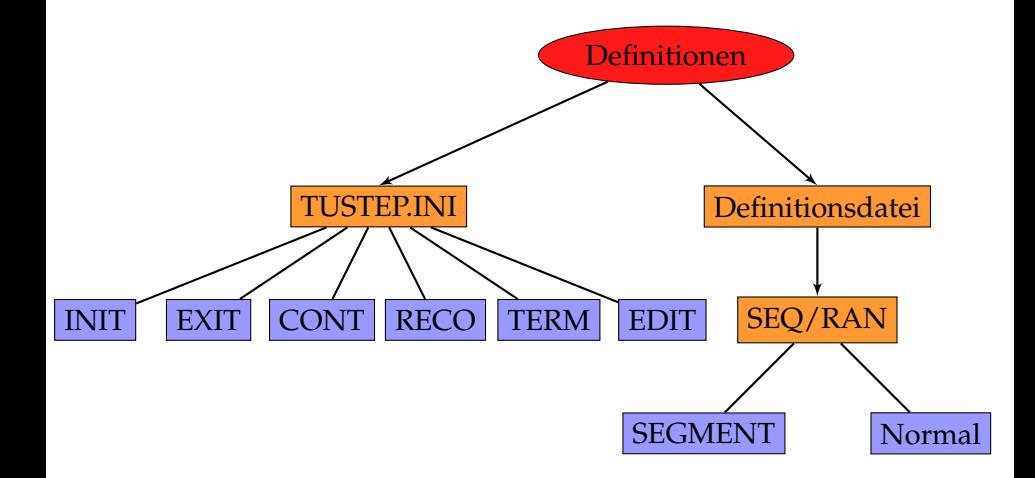

# TUSTEP. INI und Editordefinitionen<sup>3</sup>

TUSTEP. INI = Segment-Datei  $\rightarrow$  Bearbeitung in einer temporären Datei mittels hole/rette<sup>2</sup>

Bestandteile

- INIT = Ausführung bei Sitzungsbeginn
- EXIT = Ausführung bei Unterbrechung der Sitzung  $\bullet$
- CONT = Ausführung bei Fortsetzung der Sitzung
- RECO = Ausführung bei Fortsetzung einer abgebrochenen Sitzung
- TERM = Ausführung beim Beenden der Sitzung
- EDIT = Hier Angabe von *Editoreinstellungen*

Hein/Schneider (AdW HBerg/Uni Trier) [Barrieren überwinden mit TUSTEP](#page-0-0) 10.01.2014 6 / 33

<sup>&</sup>lt;sup>2</sup>[<http://tustep.wikispaces.com/Grundlagen+Segmentdatei>](http://tustep.wikispaces.com/Grundlagen+Segmentdatei)

<span id="page-5-0"></span><sup>3</sup> s. Handbuch, «INI-Datei.»

# Eigene Definitionsdatei (Beispielrahmen)

- = Zeichengruppendefinition: c:vo=aeiouäöüy
- = Nichtblanks: c:nb=? $\{-\}$   $\{+\}$
- = Funktionstastenbelegungen:  $F5=u$ !

= Beschreibung anzeigen: F52=x #\*zebe,satzmakro

= Tastaturmakrodefinitionen: Y,CA\_K=INS:"<i>"

<span id="page-6-0"></span>= Colorierungen: C8,2=74:|<{00}{c:tz}/>|

# Eigene Definitionsdatei anlegen und einstellen

- <sup>1</sup> Datei anlegen <name>, Bsp.: editor.def
- <sup>2</sup> Definitionen eintragen (s.o.)
- <span id="page-7-0"></span><sup>3</sup> auf Kommandoebene: #e,definitionen=<name>, Bsp.: #e,definitionen=editor.def

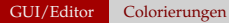

# <span id="page-8-0"></span>Colorierungen

# Colorierungen - Definitionen

### W<sub>0</sub>?

- $\bullet$  TUSTEP. INI  $(K/A)$
- <sup>2</sup> eigene Definitionsdatei (K/A)
- <sup>3</sup> (temporär): Anweisungszeile (A)

### Wie?

- Anzeigen der im Editor für eigene Colorierungen wählbaren Farben mittels STRG + F
- <span id="page-9-0"></span>• Definition s.u.

# Colorierungen - Definitionen<sup>4</sup>

Kommentar für Farbgruppe <sub>*n*</sub> cn,=kommentar Löschen des Kommentars des deutschen des Kommentars des deutschen des Einstellungsweisen, = der der Einstellungsw Einfärbung einer Zeichenfolge  $\vert$  cn,m=xx: |xyz|

...

Bsp.: C8,2=74:|<{00}{c:tz}/>|

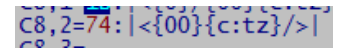

 $\rightarrow$  hierdurch werden alle leeren XML-Tags (Milestones) in roter Schrift dargestellt

4 s. Handbuch »Colorierung definieren/wechseln/löschen/abfragen«, [<http://tustep.wikispaces.com/Editor+-+Colorierung>.](http://tustep.wikispaces.com/Editor+-+Colorierung)

Hein/Schneider (AdW HBerg/Uni Trier) [Barrieren überwinden mit TUSTEP](#page-0-0) 10.01.2014 11 / 33

<span id="page-10-0"></span>

# Prüfung von XML/HTML-Dateien...

Nutzen: Prüfung der korrekten Schachtelung und Syntax von Tags<sup>5</sup>

Tag-Prüfung = tp Liste aller Tags = tl hierarchische Liste aller Tags = tlh Tag-Suche vorwärts = tsv,ber

#### offene Tags anzeigen

Anzeige von paarigen Tags, die vom Beginn der Datei bis zur aktuell erreichten (oder ›angezeigten‹) Stelle noch nicht abgeschlossen sind: tz

#### Namen von illegalen Tags definieren

Tag-Prüfung Namen definieren: tpn=|...| Tags, die nicht den XML-Vorschriften entsprechen (z.B. <...>), können mittels tpn legalisiert und dann mit tpv etc. geprüft werden z.B.  $tpn=|...|reg=|=lit|s-|$ 

<sup>5</sup>Allg. s. Handbuch »Suchen und Prüfen von Tags«, Besonderheiten s. a.a.O., »Tag-Prüfung definieren/wechseln/löschen/abfragen«.

Hein/Schneider (AdW HBerg/Uni Trier) [Barrieren überwinden mit TUSTEP](#page-0-0) 10.01.2014 12 / 33

<span id="page-11-0"></span>

## Funktionstasten

### <span id="page-12-0"></span>Nutzung von Funktionstasten (F1-F60)

### exemplarische Verwendungszwecke

- **•** Satzroutinen
- Einbau von CITAVI-Literaturverzeichnissen in Satzdatei
- Erstellung von Backups
- Dateimanageraufruf
- Hilfefunktionen

<span id="page-13-0"></span>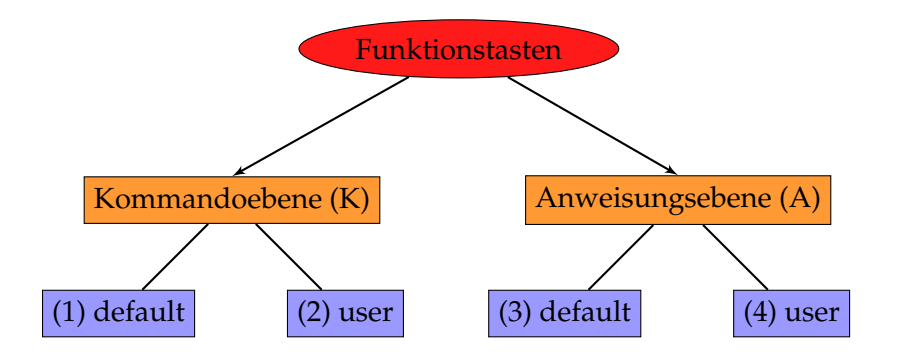

# Definition der Funktionstasten

- $\bullet$  TUSTEP. INI  $(K/A)$
- **2** eigene Definitionsdatei (K/A)

<sup>3</sup> (temporär): Anweisungszeile (A)

#### Definitionssyntax (1-3)

```
Fn = Anweisung
Bsp.: F5 = U!F_n = y, makroname
Bsp.: F_n = Y, EXPORTF = Anzeigen aller definierten Funktionstastenbelegungen
Fn = Löschen der Definition n
Fn! = Löschen aller F-Definitionen
```
# Aufruf der Funktionstasten

- Tastatur: F1 F12-Tasten  $(K/A)$
- Eingabe von F*<sup>n</sup>* in Anweisungszeile (A) [einhändig möglich!]  $\bullet$
- Tastenkombination (A3/4) [z.B. SHIFT+F6-Taste für F16]
- <span id="page-15-0"></span>Schaltflächen von Makroleisten (A4)

# Belegungen der Funktionstasten (K3)

| $F1 = nn$     | $F5 = nn$         | $F9 = CUR_UP(G-)$  |
|---------------|-------------------|--------------------|
| $F2 = EXTEND$ | $F6 = CALL_D(D*)$ | $F10 = CUR_DN(G+)$ |
| $F3 = CANCEL$ | $F7 = JMP_UP$     | $F11 = nn$         |
| $F4 = RESHOW$ | $F8 = JMP_DN$     | $F12 = nn$         |

<span id="page-16-0"></span>Handbuch (»Belegen der Funktionstasten«)

# Belegungen der Funktionstasten (A3)

$$
F1 = ZA
$$
  
\n
$$
F2 = ZE
$$
  
\n
$$
F3 = B
$$
  
\n
$$
F4 = ZU, * F8 = ZA, * F12 = M, 2
$$
  
\n
$$
F4 = ZU
$$
  
\n
$$
F4 = ZU + \frac{1}{2}E = ZA + \frac{1}{2}E = 0
$$
  
\n
$$
F11 = M, 1
$$
  
\n
$$
F12 = M, 2
$$

<span id="page-17-0"></span>Handbuch (»Funktionen aufrufen/definieren/löschen/abfragen«)

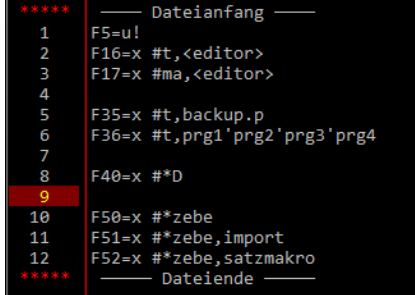

<span id="page-18-0"></span>Beispieldefinitionen für Funktionstastenbelegungen

### MAKLEIST3\_1

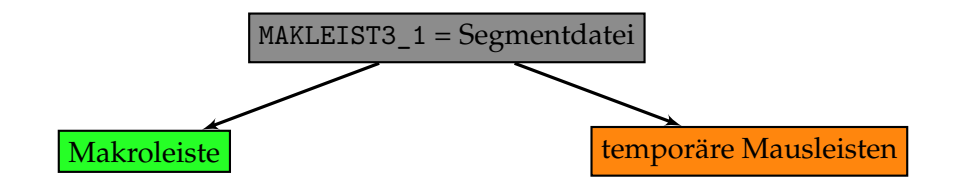

#### Einstellung der Datei als Editordefinition

```
Kommandoebene: #e,de=makleist3_1
```
#### Bezug der Datei

<span id="page-19-0"></span>stable version: [<http://tustep.wikispaces.com/>](http://tustep.wikispaces.com/Pr%C3%A4sentationen+zu+TUSTEP+und+TUSTEP-Projekten) development releases: mail@m-schneider.eu

# Komponenten Makroleiste [Auszüge]

- Textbausteine (inkl. »Punktmakros«)
- Rahmen für Anweisungen
- Rahmen für Kommandofolgen (KOPIERE, Aufruf Dateimanager)
- XML-Funktionalität (Tagprüfung, Ergänzungen, Taglisten)
- Linux (Clipboard  $\leftrightarrow$  Editorzwischenablage)
- Satz (Makros für sachliche Auszeichnungen, angelehnt an #\*SATZ)
- Apparate-/Registereinträge händisch hinzufügen (alternativ: halbautomatisch über Mausleiste)
- Marginalien einfügen
- **kontextabhängige temporäre Mausleisten (Satz vs.**) Register/Apparate)
- Handbücher/Infomaterialien anzeigen
- <span id="page-20-0"></span>Colorierungen einfügen (Satz/XML-Tags)

# Notwendige Bestandteile<sup>6</sup>

- Definitionsteil (Segment DEFINITIONEN)
- Deklaration der Funktionen (im Segment DEFINITIONEN)  $\bullet$
- Beschriftung der Schaltflächen (z.B. im Segment TEXT)
- **•** evt. zusätzliche Hilfetexte zur Bedienung (Aufruf mittels DISPLAY)

<sup>6</sup>Handbuch (»Makroleisten definieren/löschen/abfragen«).

Hein/Schneider (AdW HBerg/Uni Trier) [Barrieren überwinden mit TUSTEP](#page-0-0) 10.01.2014 22 / 33

<span id="page-21-0"></span>

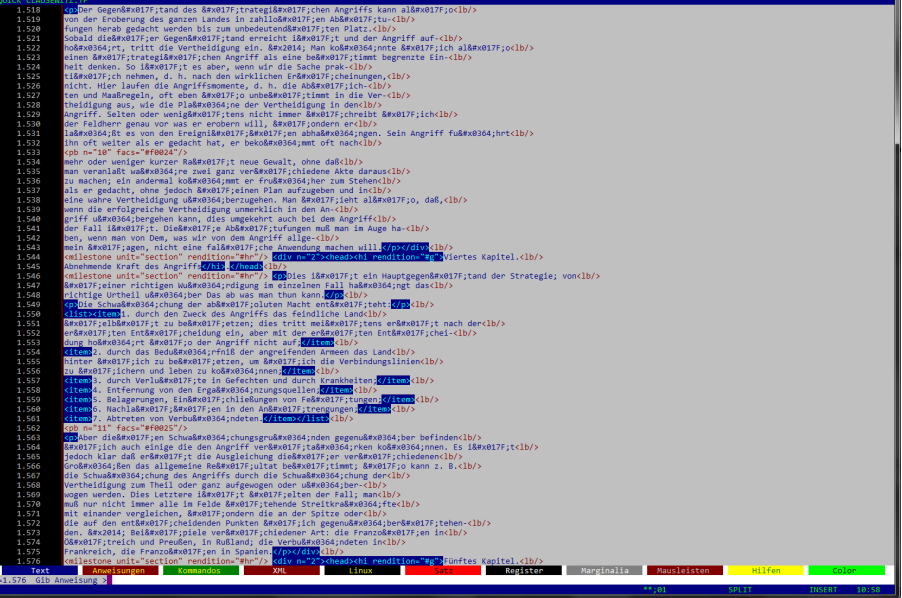

#### XML-Beispiel: Clausewitz (1834), Vom Kriege.

Hein/Schneider (AdW HBerg/Uni Trier) [Barrieren überwinden mit TUSTEP](#page-0-0) 10.01.2014 23 / 33

<span id="page-22-0"></span>

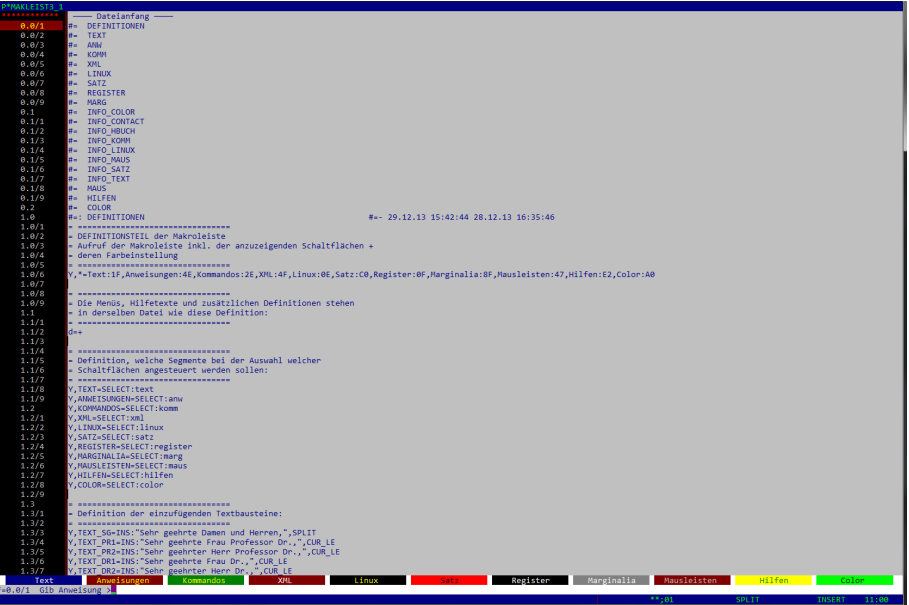

#### Definitionsteil MAKLEIST3\_1

<span id="page-23-0"></span>

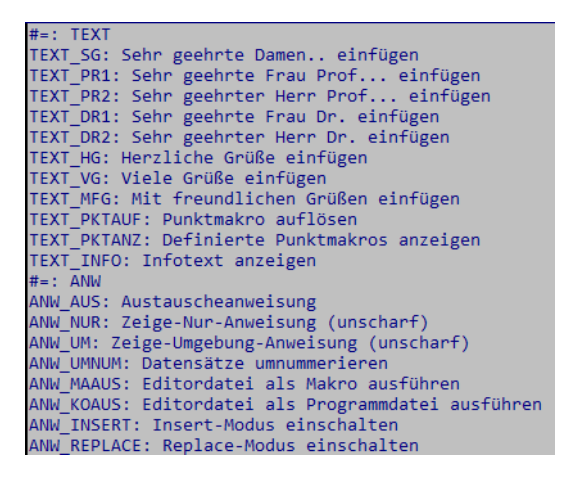

<span id="page-24-0"></span>Beschriftung der Schaltflächen definieren

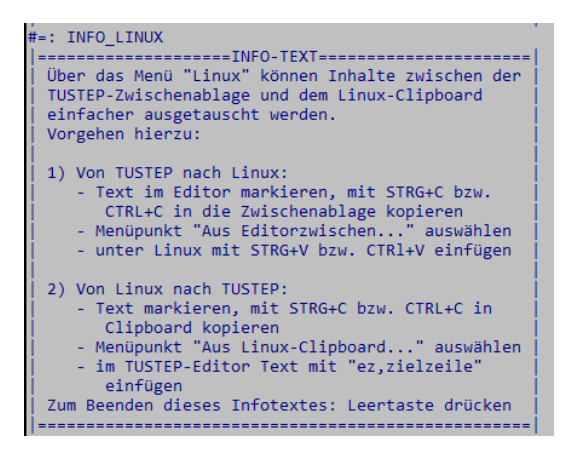

<span id="page-25-0"></span>Auszug Hilfetexte

# Temporäre Mausleisten zur Bedienungsunterstützung<sup>7</sup>

### Verwendung

Texteingabe mit Auszeichnung/nachträgliche Korrekturen & Anpassungen

exemplarisches Vorgehen: Text markieren  $\rightarrow$  Abfrage: Tagging, Auskommentierung, Aufhebung der Markierung

#### Derzeit implementiert:

- Tagging von Satzdaten (Überschriften, Fußnoten, Hervorhebungen, typographische Auszeichnungen)
- Tagging von Register- und Apparateeinträge

 $^7$ Handbuch (»Mausaktionen für Makroaufrufe«).

Hein/Schneider (AdW HBerg/Uni Trier) [Barrieren überwinden mit TUSTEP](#page-0-0) 10.01.2014 27 / 33

<span id="page-26-0"></span>

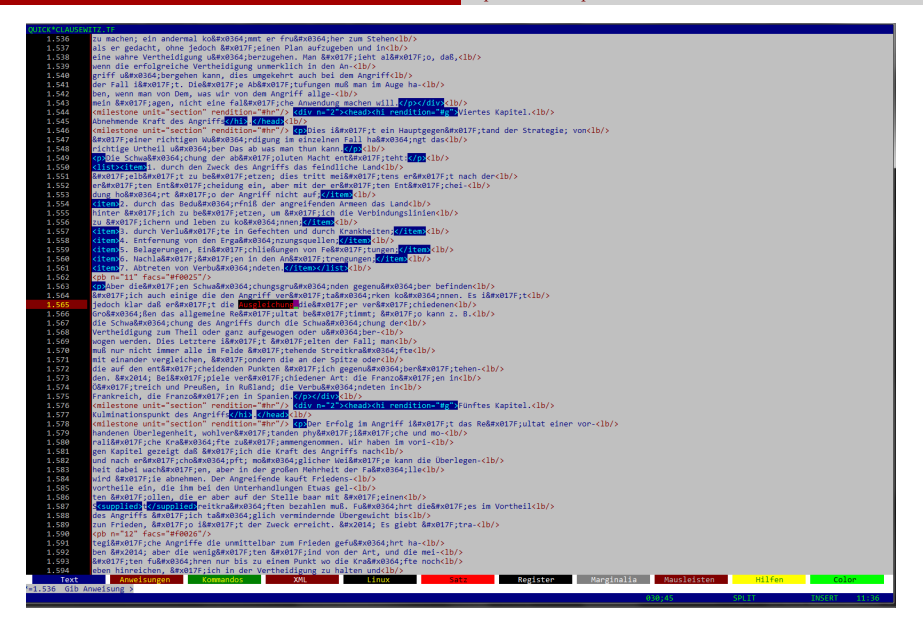

#### »Ausgleichung« mit rechter Maustaste markiert

Hein/Schneider (AdW HBerg/Uni Trier) [Barrieren überwinden mit TUSTEP](#page-0-0) 10.01.2014 28 / 33

<span id="page-27-0"></span>

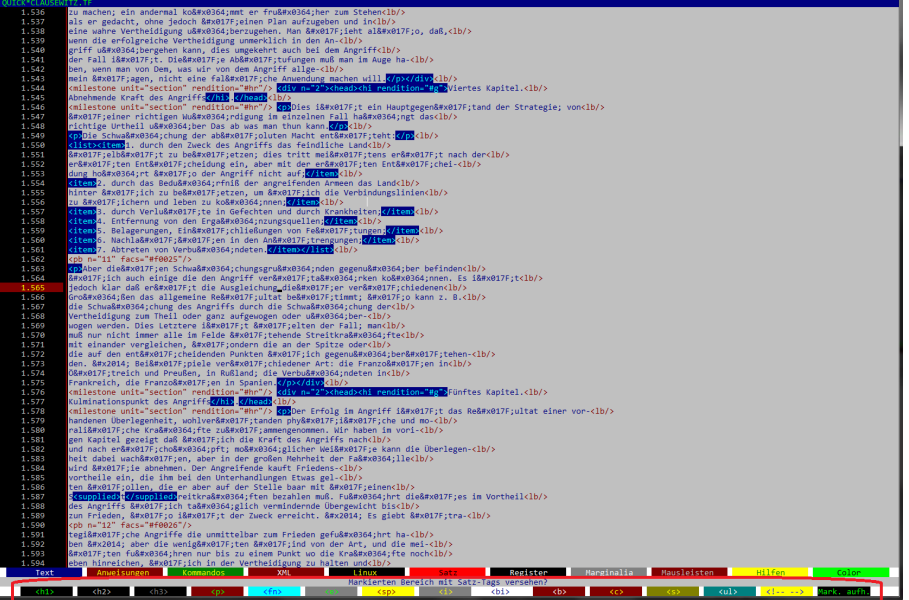

#### <span id="page-28-0"></span>Abfrage bzgl. Satz-Tags

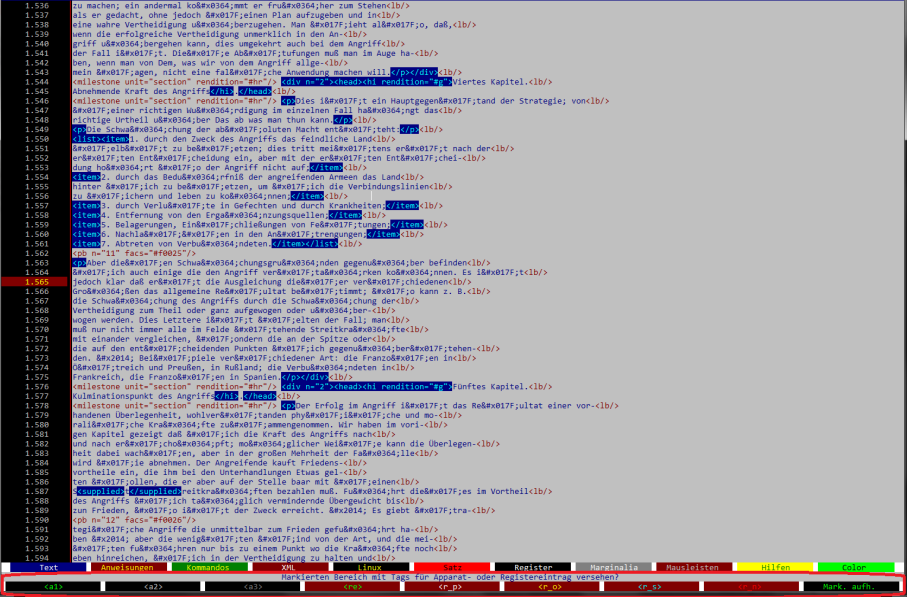

<span id="page-29-0"></span>»Ausgleichung« mit rechter Maustaste markiert → Abfrage bzgl. Register-/ Apparate-Tags

#### [GUI/EDITOR](#page-30-0) [Spezielles: temporäre Mausleisten](#page-30-0)

Temporäre Mausleiste --------------------------------.MAUS INFO=DISPLAY:info maus Mausmakros mit rechter Maustaste: = Klick mit Re Maustaste --> Insert Mode, aktuelle Cursorposition = wird gemerkt, Markierung eines Bereichs wird begonnen, das - Markierte farblich hervorgehoben ----------------------------------Y, M RP=SET INS, SAVE CUR, MRK INI, MRK CHG: 0C Loslassen der Re.Maustaste --> markierten Bereich in einen Puffer speichern. alten Inhalt des Puffers überschreiben + temporäre Mausleiste zum Taggen anzeigen: .M RR=MRK REP.SWITCH:c ?tag2 Abfragen, was mit dem markierten Bereich geschehen soll: y, ?TAG2="Markierten Bereich mit Satz-Tags versehen?", h1:"<h1>":0A, h2:"<h2>":07. h3:"<h3>":08. p:"<p>":4A,  $fn: "$ ":B9. ital:"<i>":8E. bold:"<b>":4F, nix:"Mark. aufh.":0A Im Folgenden wird definiert, was zu geschehen hat, wenn eines der Felder der temporären Mausleiste angeklickt wird: ',C H1="</h1>",EXCH CUR,"<h1>" Y.C H2="</h2>".EXCH CUR."<h2>" ",C\_H3="</h3>",EXCH\_CUR,"<h3> Y, C P="</p>", EXCH CUR, "<p>" Y,C\_FN="</fn>",EXCH\_CUR,"<fn>" Y, C\_ITAL="</i>", EXCH\_CUR, "<i>" Y,C NIX-MRK IGN

<span id="page-30-0"></span>Funktionalität der rechten Maustaste definieren (verkürzter Ausschnitt)

### Ressourcen/Quelle

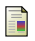

Clausewitz, Carl von: Vom Kriege. Bd. 3. Berlin, 1834. In: Deutsches Textarchiv [<http://www.deutschestextarchiv.de/clausewitz\\_krieg03\\_1834>](<http://www.deutschestextarchiv.de/clausewitz_krieg03_1834>), [28.08.2013].

Seck, Friedrich (Tübingen): #\*SATZ (hier insb. die Editordefinitionen des Modus EDIEREN).

<span id="page-31-0"></span>Trauth, Michael (Trier): EDDEF.MTR.

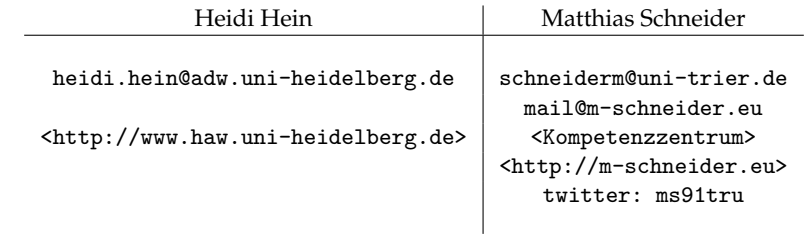

<span id="page-32-0"></span>vorgestellte Funktionalität (MAKLEIST3\_1) kann aus Trier bezogen werden (s.o.)